## Pen Platformer Part 2 – Making the player jump/fall/detect floors and ceilings

Vineet Srivastava

**www.scratchcourse.wordpress.com**

### In this lesson, we will …

- \* Write code to give movement to our player sprite.
- We will see how the player can jump, fall, go over obstacles, detect ceilings and so on.
- \* In this process, we will also complete the Pen Platformer game.

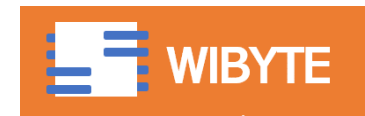

## Sprite Moving Left also

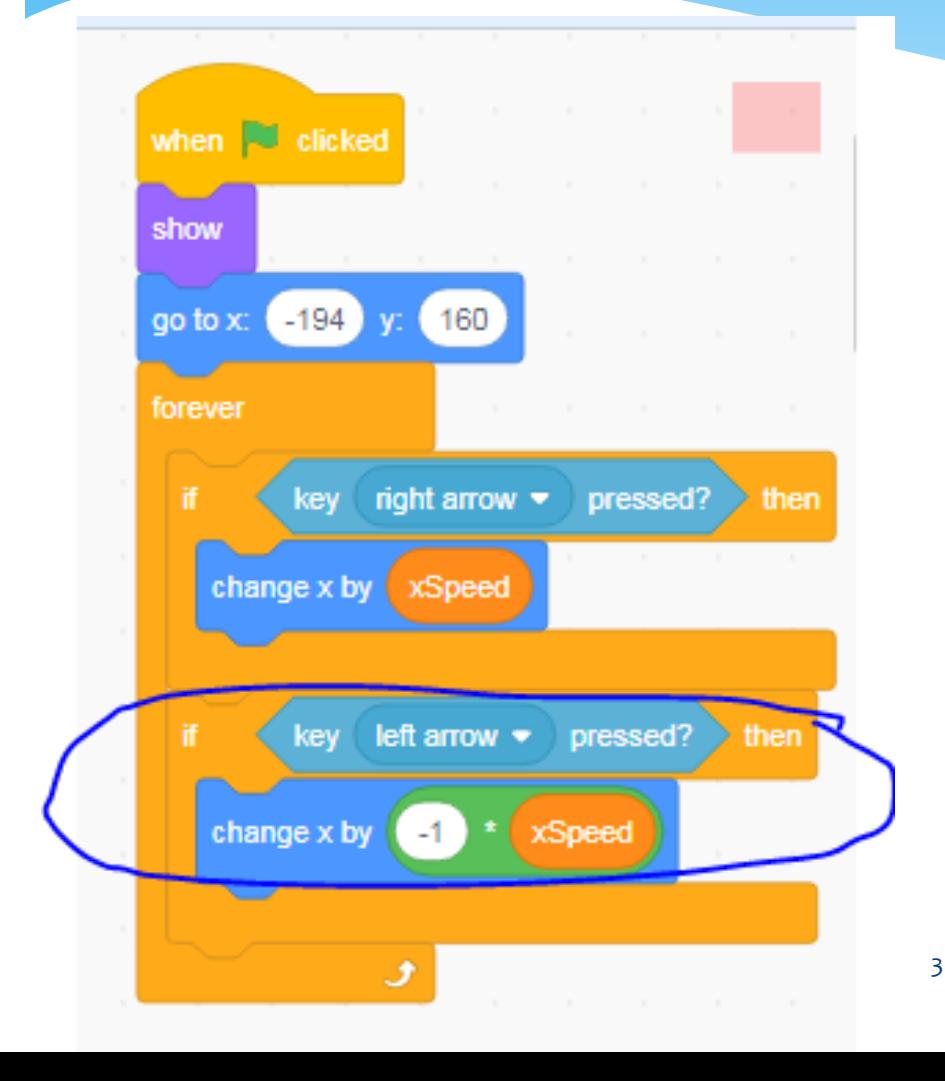

Notice, this code will make the sprite go LEFT also.

Also, this gives an idea on why we should not use If touching EDGE to go to next level.

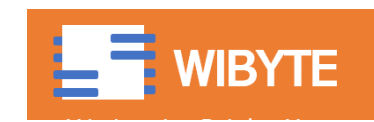

## Gravity Effect

- We want the player to fall sort of how real objects fall – under the influence of gravity.
- At the same time, we want the player to come to a rest when touching the platform or the floor.
- This looks very simple, but needs some amount of careful coding.
- Let's see this in a step-by-step manner.

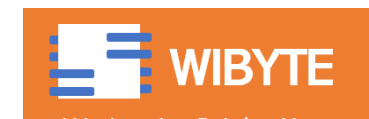

#### How do things fall in the real world?

- In the past, when we made the 'CATCH GAME', we had objects falling. Basically we changed their y position forever.
- But, in the real world, things become FASTER as they fall.
- Let's see how we can achieve this.

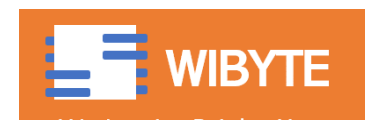

## Simple fall vs fall with gravity

#### **Simple Fall Fall with Gravity**

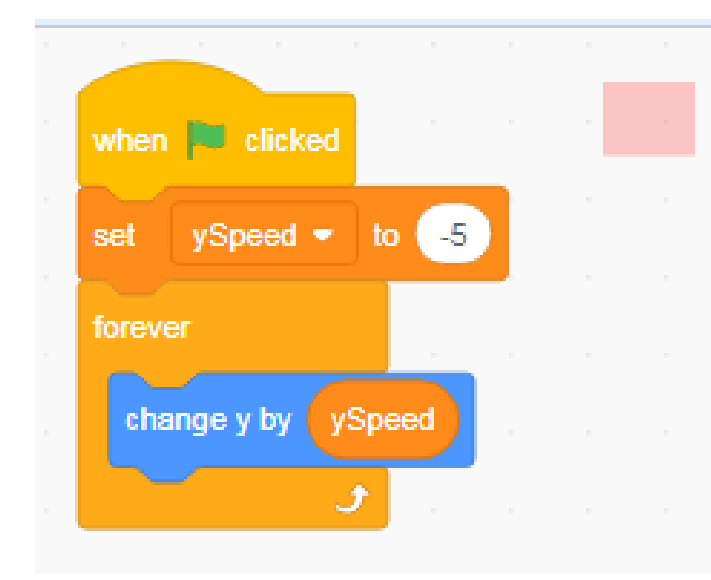

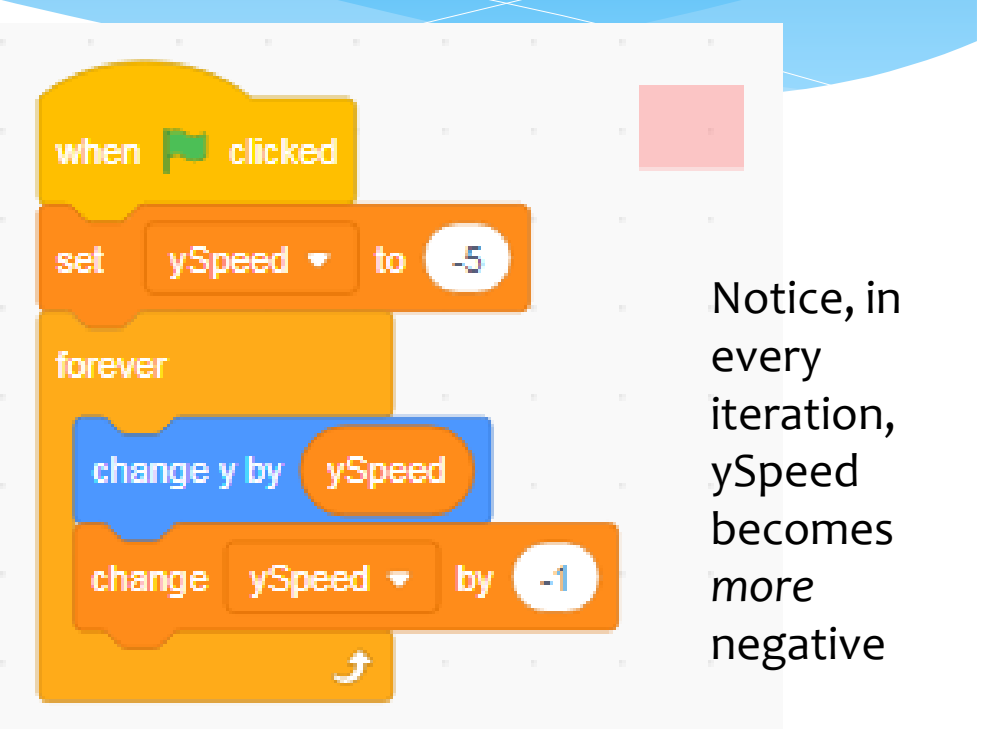

#### Y keeps reducing by a fixed amount

Y keeps reducing by an *increasing* amount

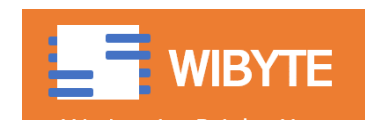

## A free fall starting from 'rest'!

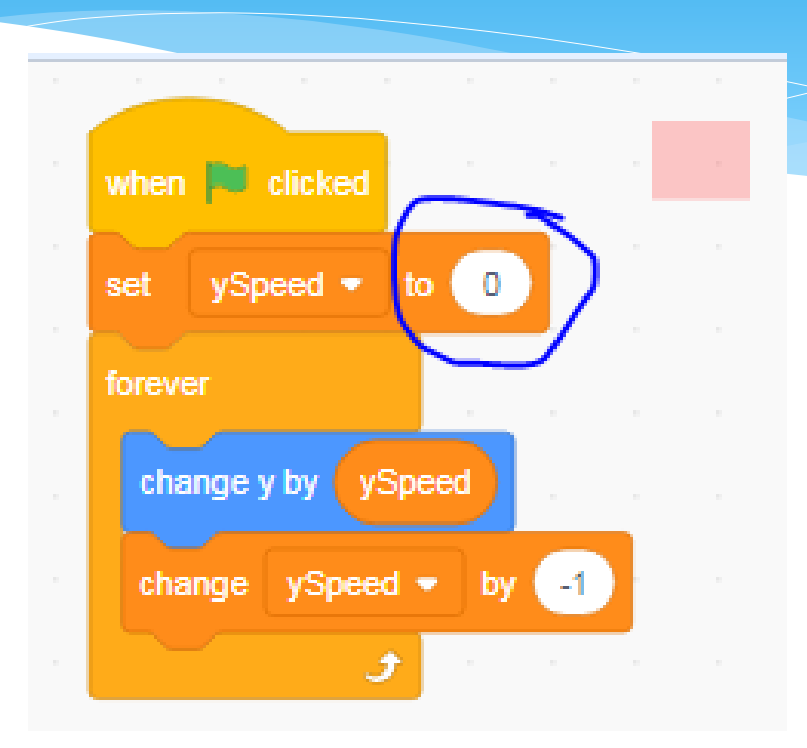

Set ySpeed to 0 in the beginning, Thereafter it keeps changing by -1 every iteration

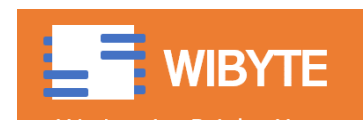

## Stopping the FALL on touching the platform

- Recall, the platform is really just a block that we have drawn using the PEN EXTENSION.
- \* Hence, we can make use of the <when Touching COLOUR> block.
- But its takes more than just that.

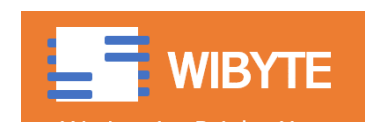

#### Stopping the fall – A simple method

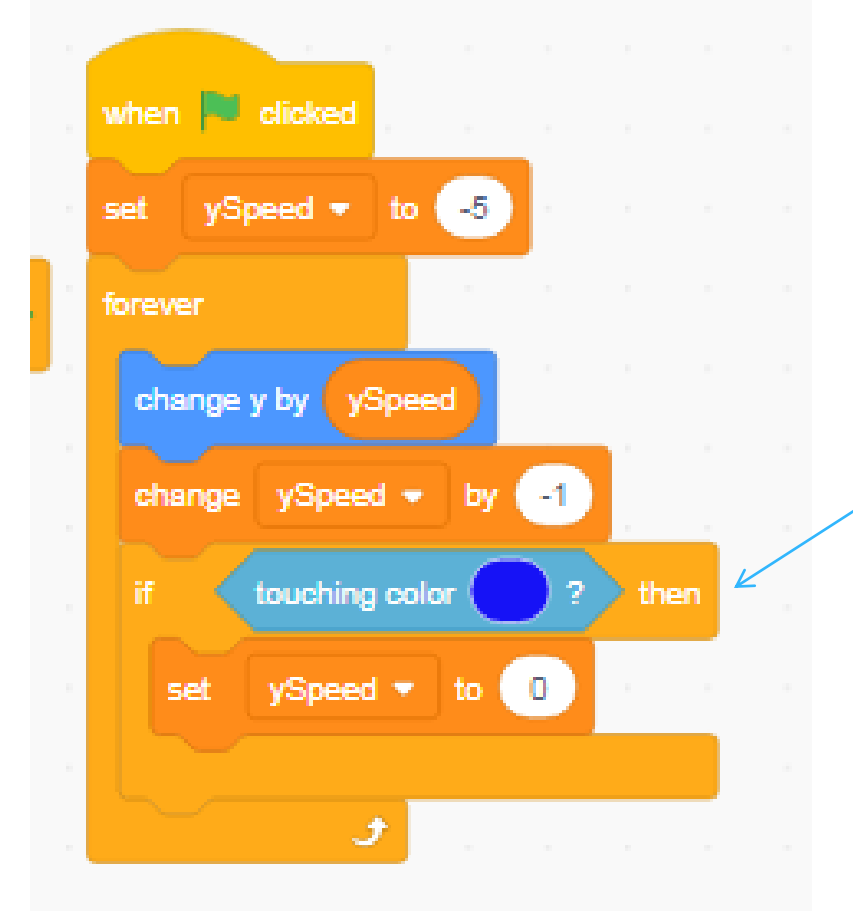

I can use 'TOUCHING COLOR' and set the ySpeed to 0.

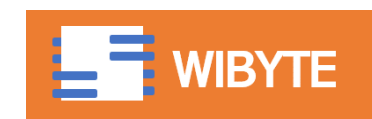

## Why does the block not 'STOP' at the first touch

\* The player does not quite stop very cleanly.

Notice, there are occasions where the player seems to stop somewhere 'inside' the platform

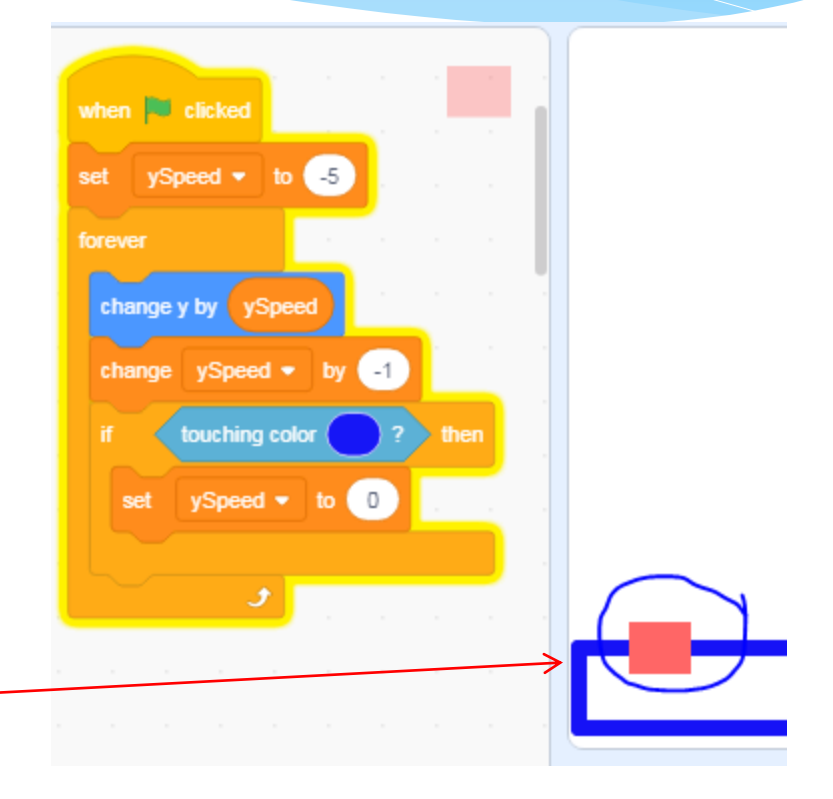

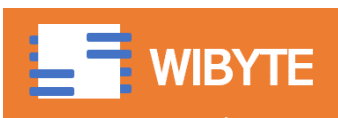

## Why does this happen?

 This is happening because we are not able to 'perfectly' control where the first 'TOUCHING event' happens

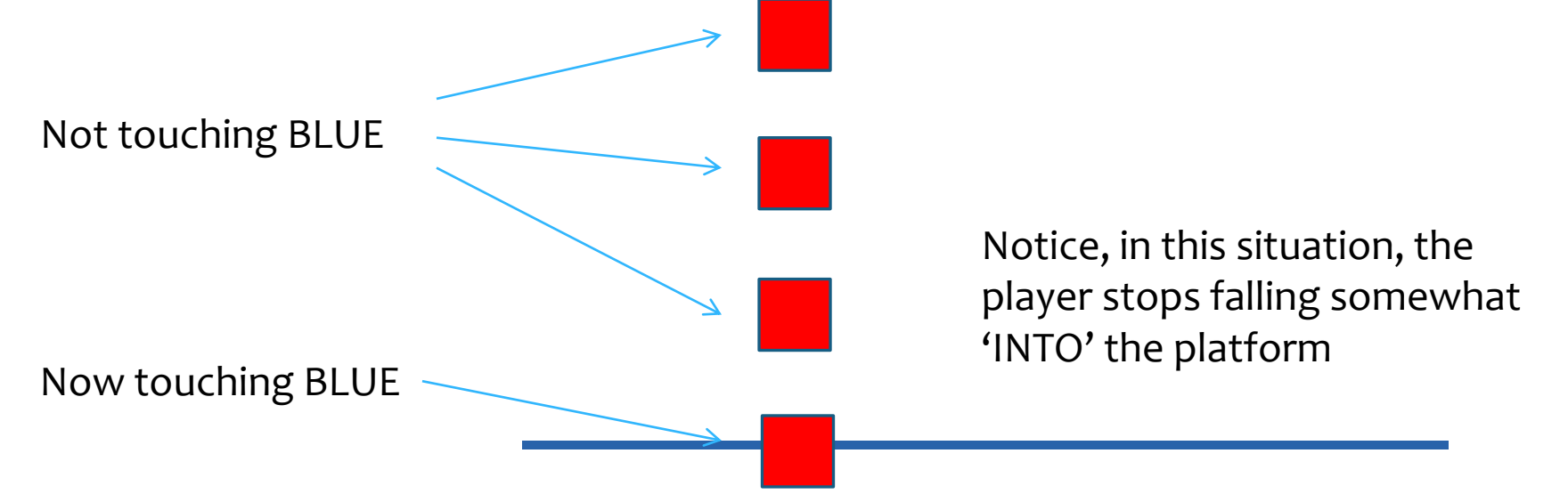

To See this in the code, you can add a small WAIT in the previous FOREVER loop.

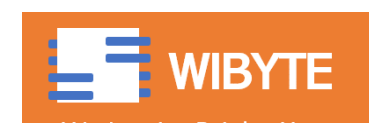

## Food for thought

#### Will this work?

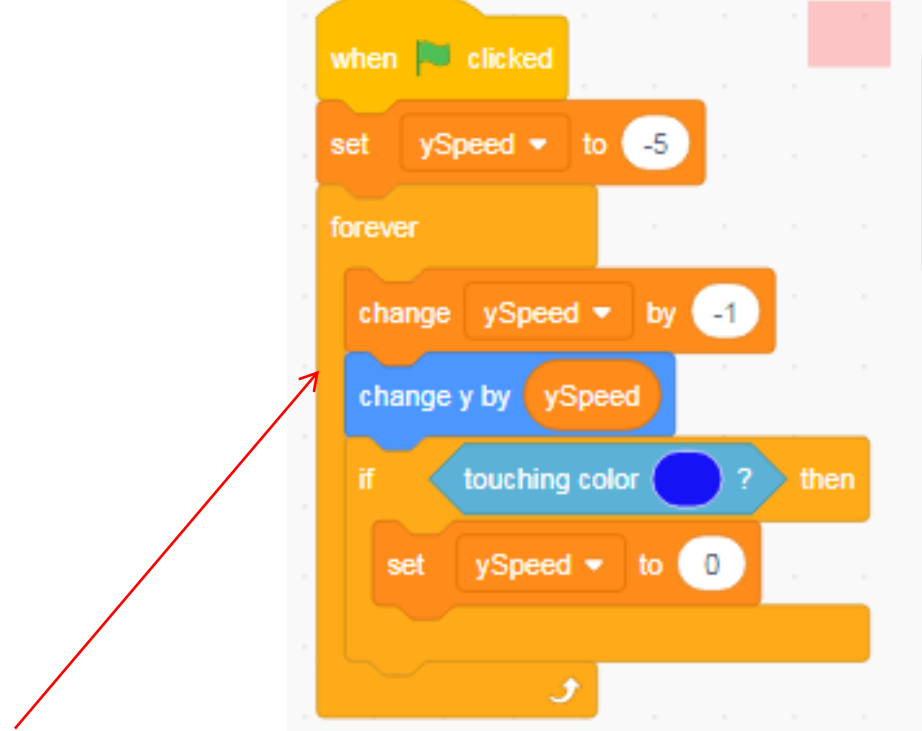

You will see that now the y position will keep decreasing – it will look like the object keeps falling – can you see why.

(See the sequence of events very carefully).

Notice, we have now interchanged these two

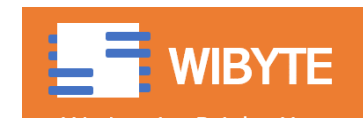

## Can I pull this back up?

- There is almost no way I can control what we just discussed, that is player going somewhat 'INTO' the platform.
- Hence all we can do is to 'pull' it out.
- One possibility is to keep increasing its y in small amounts until the player is **no longer** touching the platform.
- We can hence use REPEAT UNTIL.

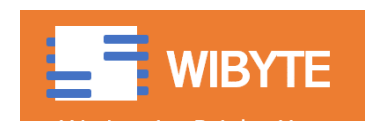

## Pulling out the sprite!

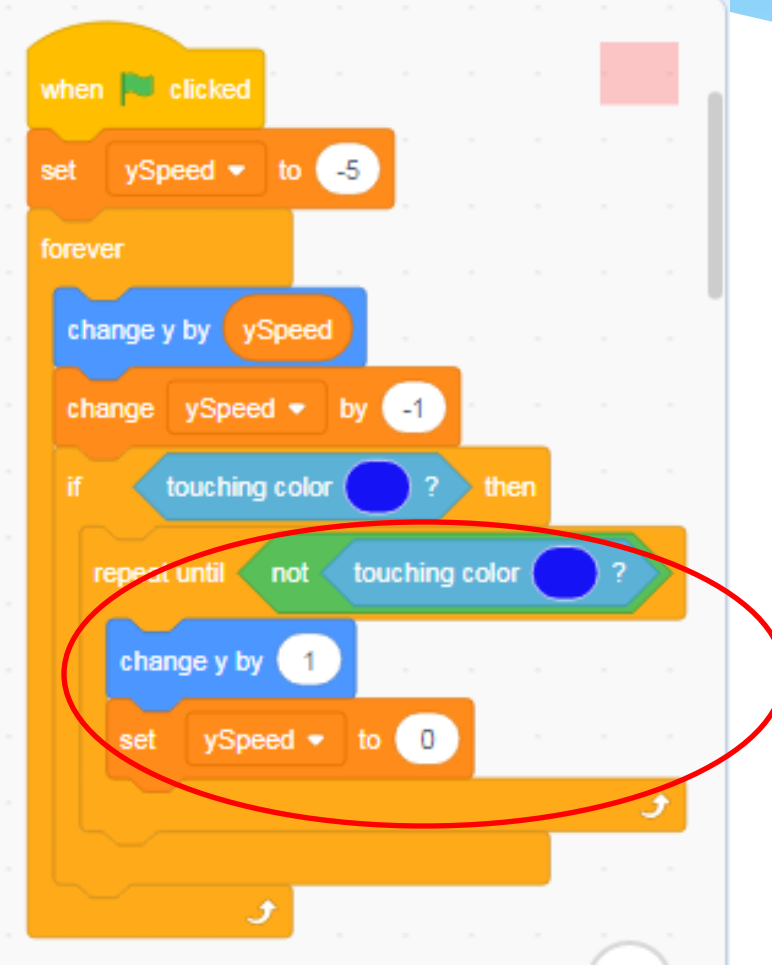

Notice, we keep pushing the sprite UP (increase its y value by 1) until it is no longer touching the platform.

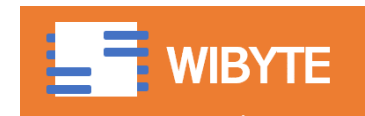

## But this causes a 'bouncing' effect

- We notice that while the code above does its job, we still see the sprite moving upwards.
- We can avoid this by using My Blocks and with the option "*RUN without screen refresh*"

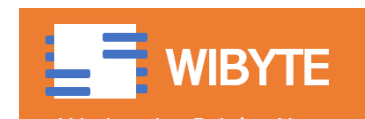

## Create a MyBlock

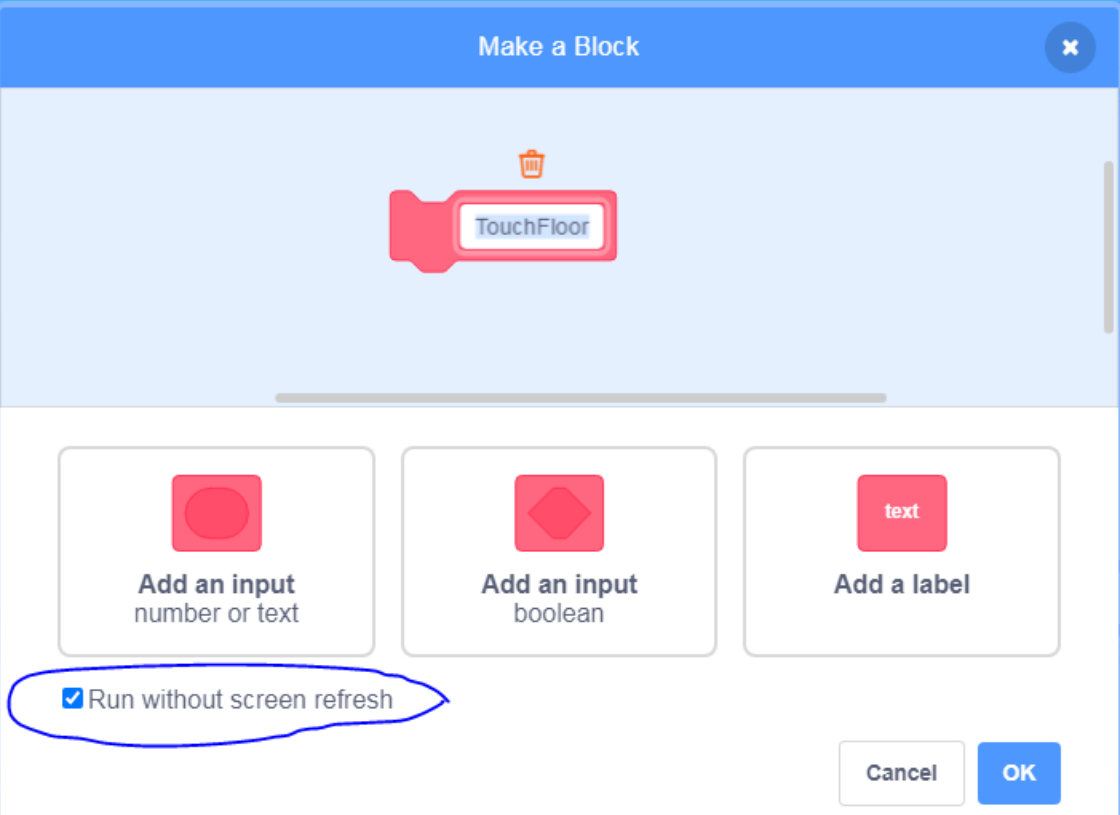

Note: This option can be a bit confusing, but just try returning the execution back. it. Try running the code with and without it and it will become clearer.

We are not creating any inputs. Also, no labels.

But (VERY IMPORTANTLY), we are using this option called 'RUN WITHOUT SCREEN REFRESH'

What this does is to 'kind of' speed up the entire execution.

The best way to understand this is that by using this option, the Block will 'FINISH' its work – basically complete the REPEAT LOOP before

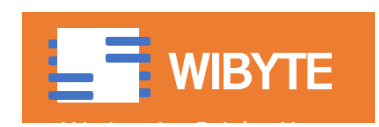

## Define the touchFloor block

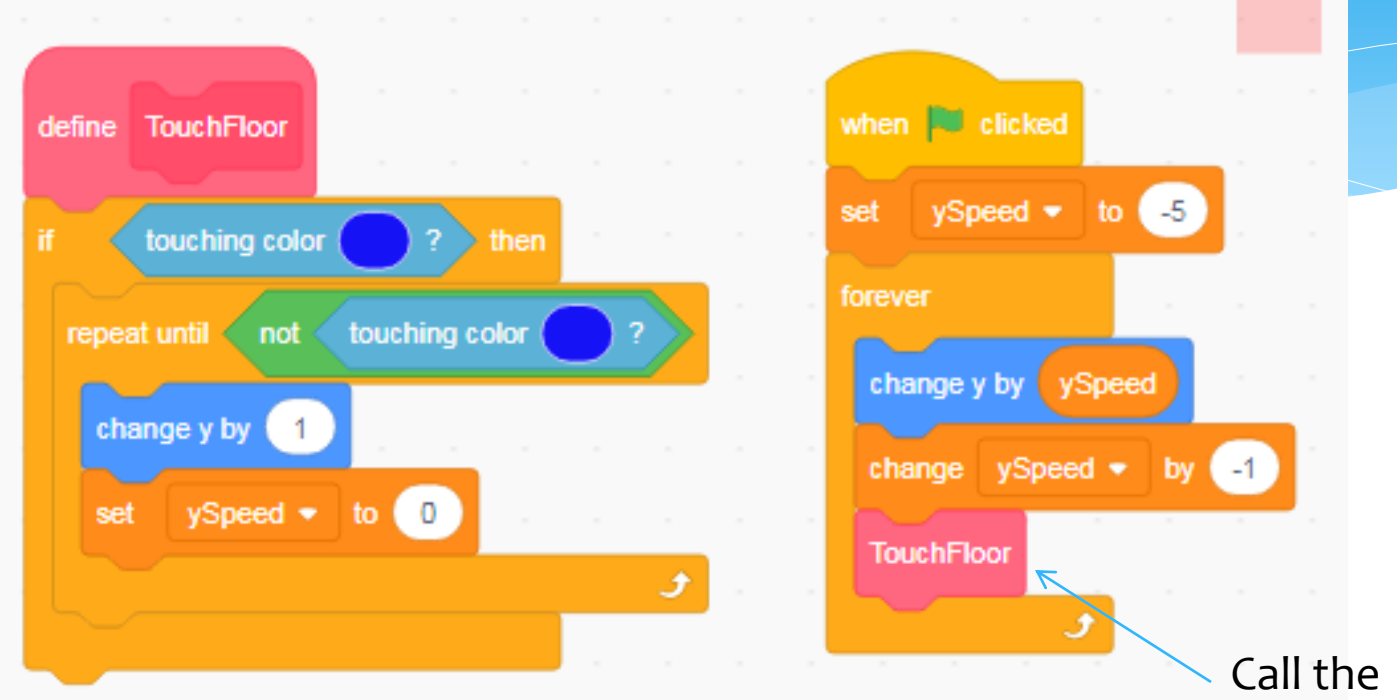

MyBlock here

We basically moved the entire code into a MyBlock.

The value of the MyBlock is due to

'Run without Screen Refresh' – It basically make completes this REPEAT loop kind of one-shot! It does its job without showing us the inner steps.

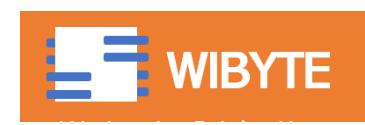

# Jumping

- Now that we have given our sprite the capability to respond to gravity, we will give it the capability to jump.
- Remember, the sprite naturally falls and stops on the ground.
- Thus, by jumping, we just have to change its 'y' position.

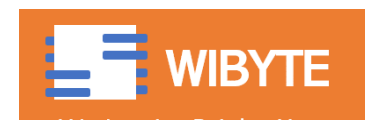

# Jumping

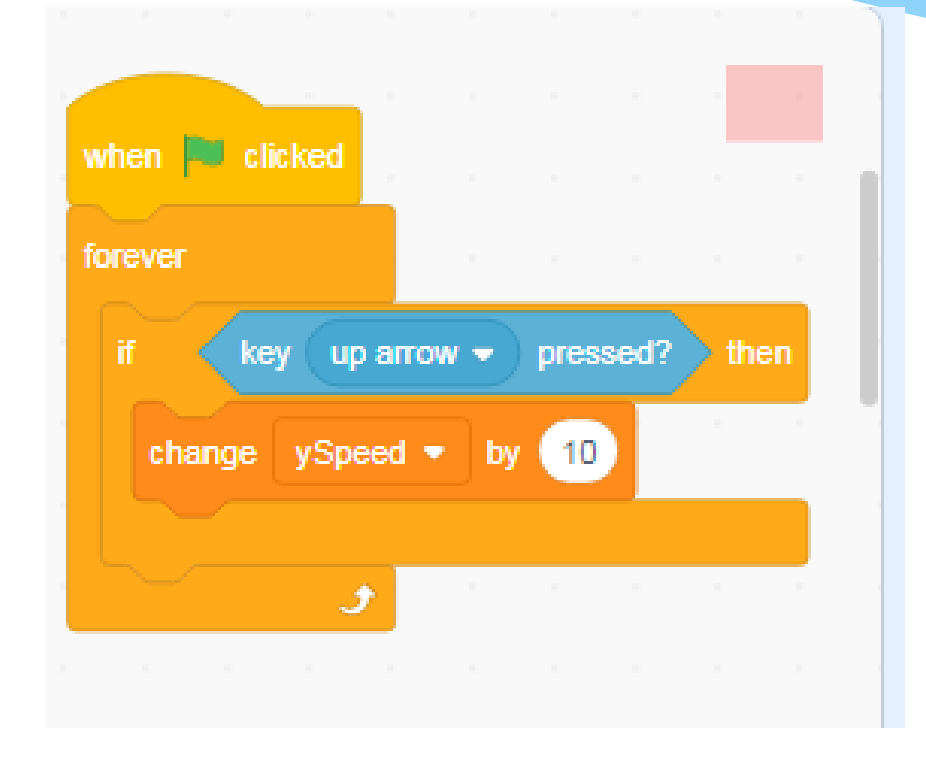

Change ySpeed by 10 when UP ARROW is pressed?

Notice this very carefully. We are changing ySpeed and not y. (See next slide). Recall that in another loop, the y keeps changing by ySpeed and ySpeed keeps decrementing. Do you realize that this will cause the sprite to have 'natural' looking jump.

One problem in this code is that the jump is somewhat unpredictable. Every time we click the up arrow, **there may be multiple jumps created.** 

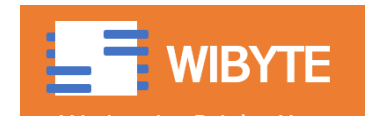

## Food for thought

- \* In the previous slide, for jumping, we have changed ySpeed.
- What will happen if we changed y instead? Will that lead to a natural jump, with a symmetric looking jump and fall?

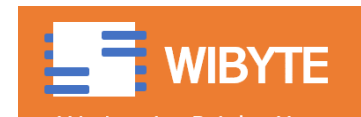

## Enabling Jump only close to the ground

 We can avoid multiple jumps by allowing jumps only when the sprite is on the ground. We can use a variable for this purpose.

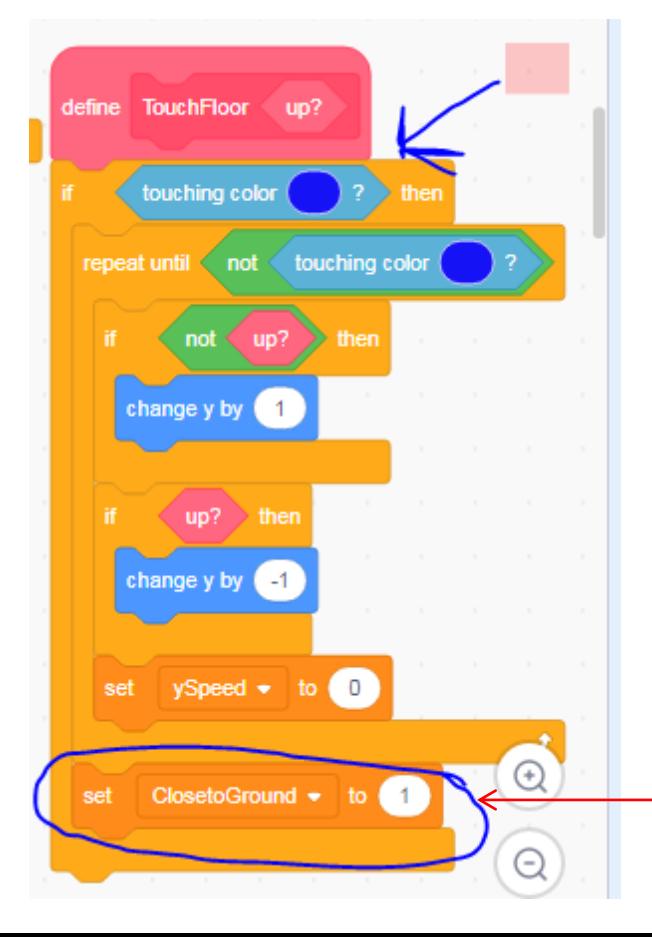

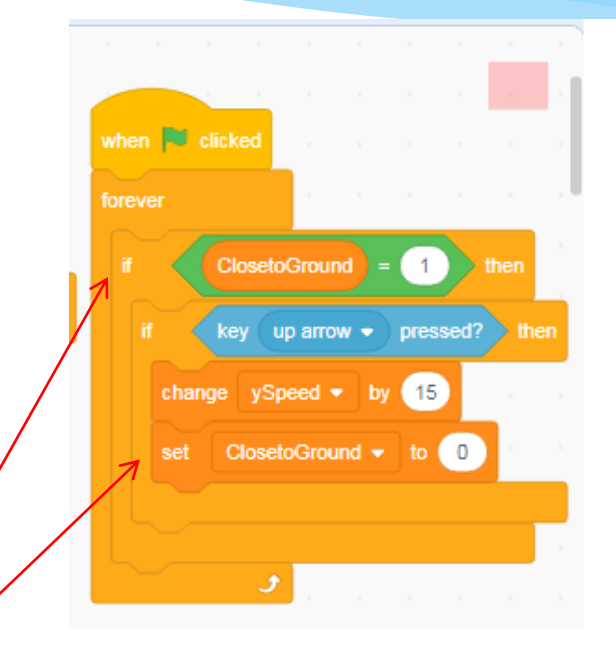

set ClosetoGround to 0. And start t<mark>he jump,</mark> When touchingFloor (blue colour) , set ClosetoGround to 1. As soon as the jump starts, ONLY when ClosetoGround is 1.

## Food for thought

- A variation of the above idea is to enable jump not 'exactly' on the ground, but close to the ground too. This is important in case the sprite is coming down on a ramp.
- Can you think of a modification to the earlier code to do that?
- HINT What if we keep track of 'how far' from the floor we are, rather than just tracking if we are on the floor or not.

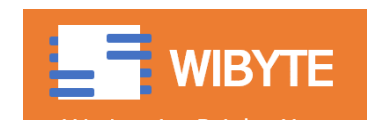

## Detecting Ceiling

- Notice that if we hit the platform from below also, the sprite just 'goes through'.
- This is because the 'touch floor' code what we used to prevent the sprite falling all the way – tends to push the sprite upwards. (It assumes that the sprite is falling from top).
- To prevent this, we can modify the 'touchFloor' block, and give it one more input.

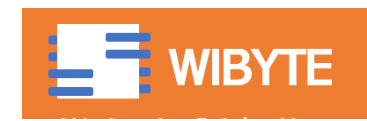

## Add a BOOLEAN input to the TouchFloor

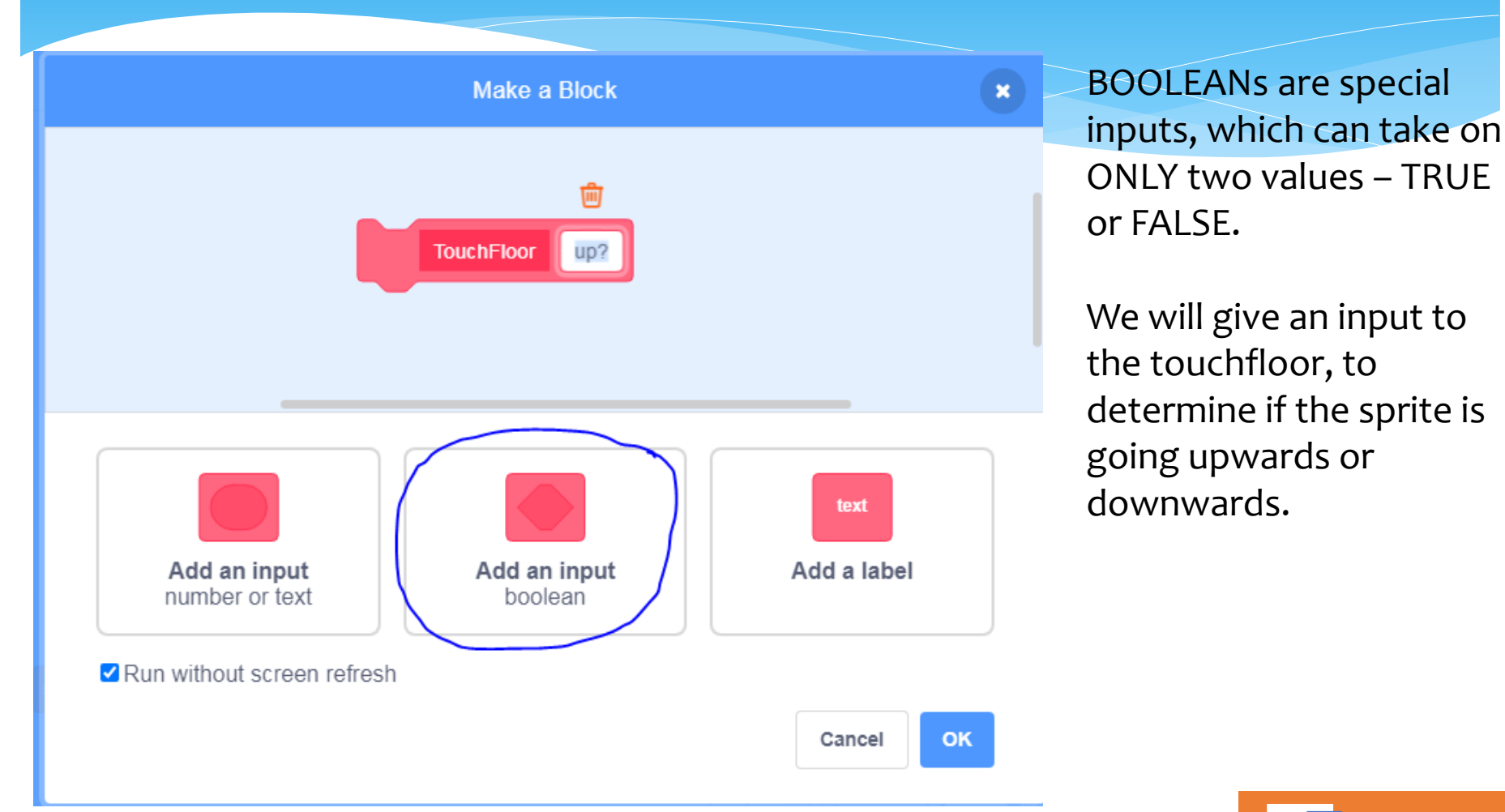

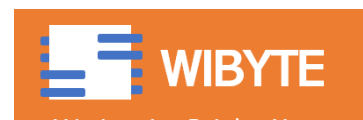

### Updated Definition of TouchFloor

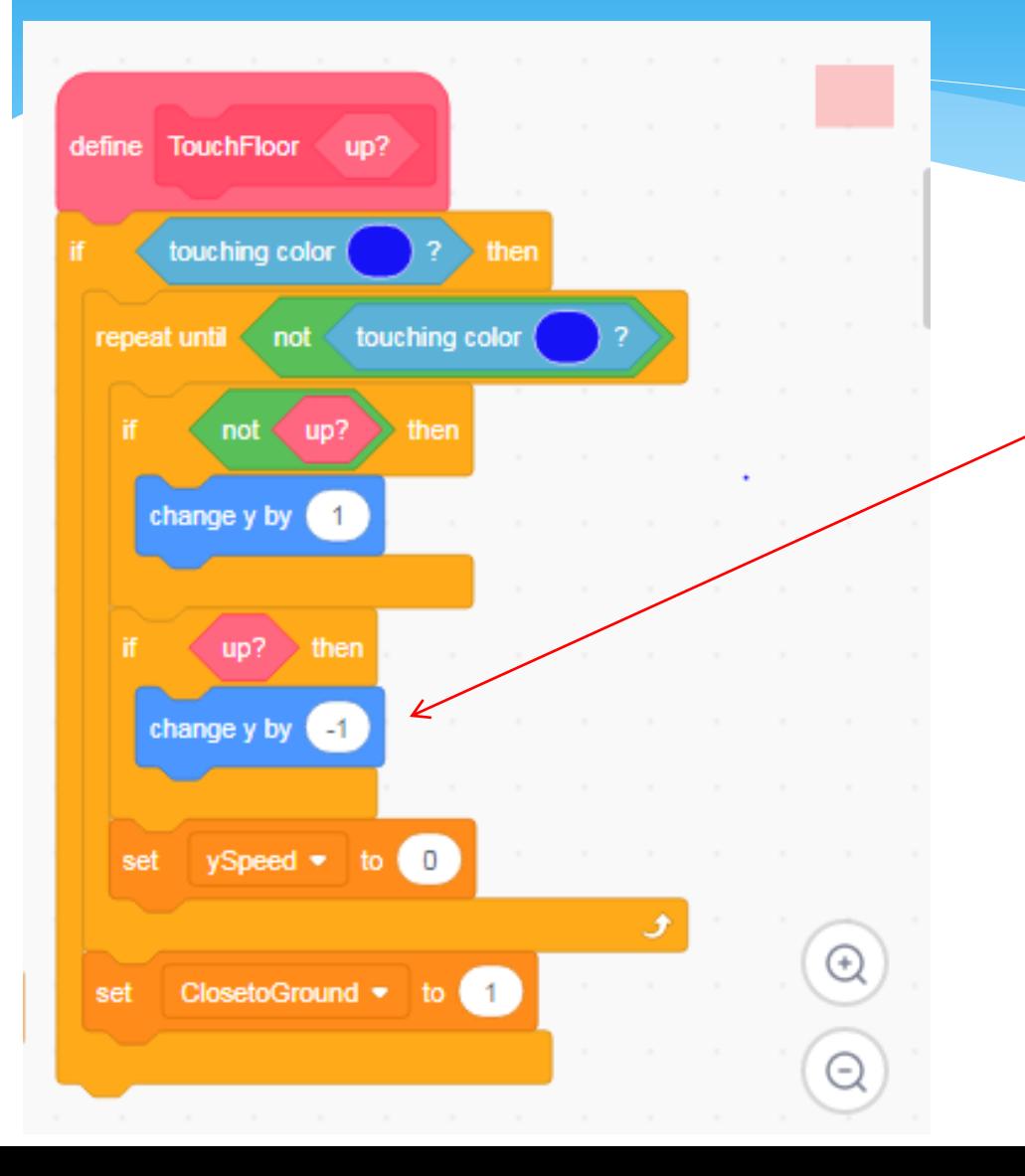

If the sprite is traveling 'upwards', pull it down until it is no longer touching the floor.

Think this through, this helps us distinguishing a falling object from a rising object!

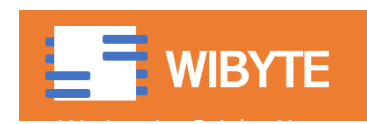

## Updated Calling of TouchFloor

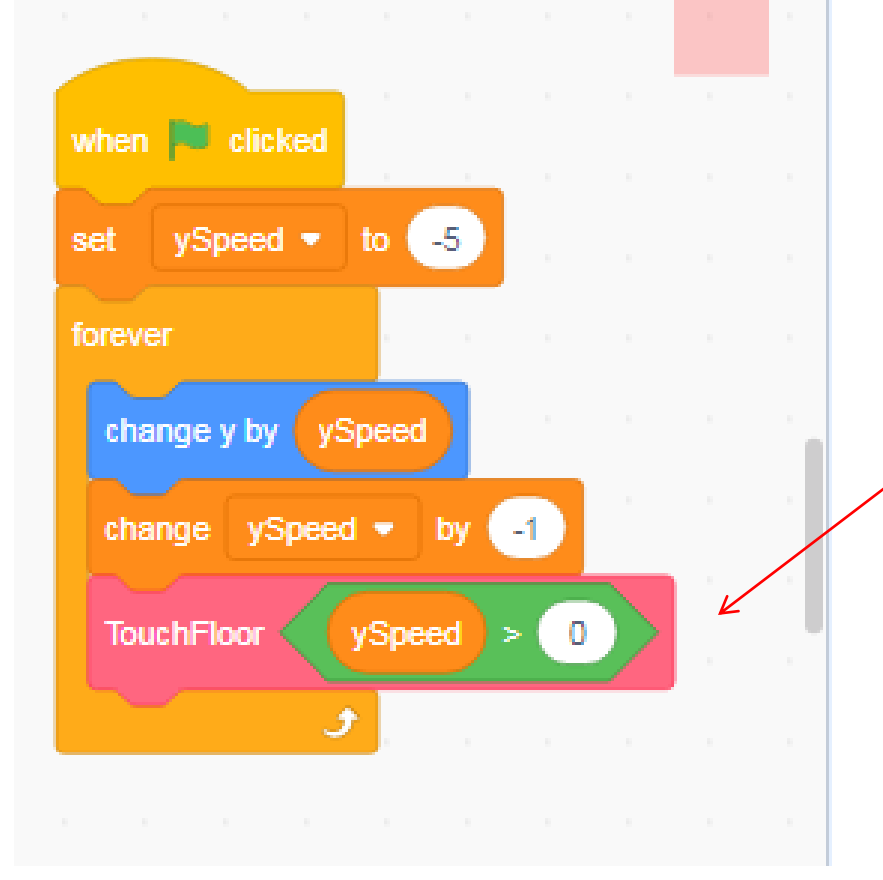

We pass an input to the TouchFloor which is 1 when the ySpeed is more than 0, which means that the sprite is moving upwards!

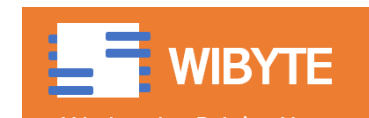

#### What happens when we hit obstacles

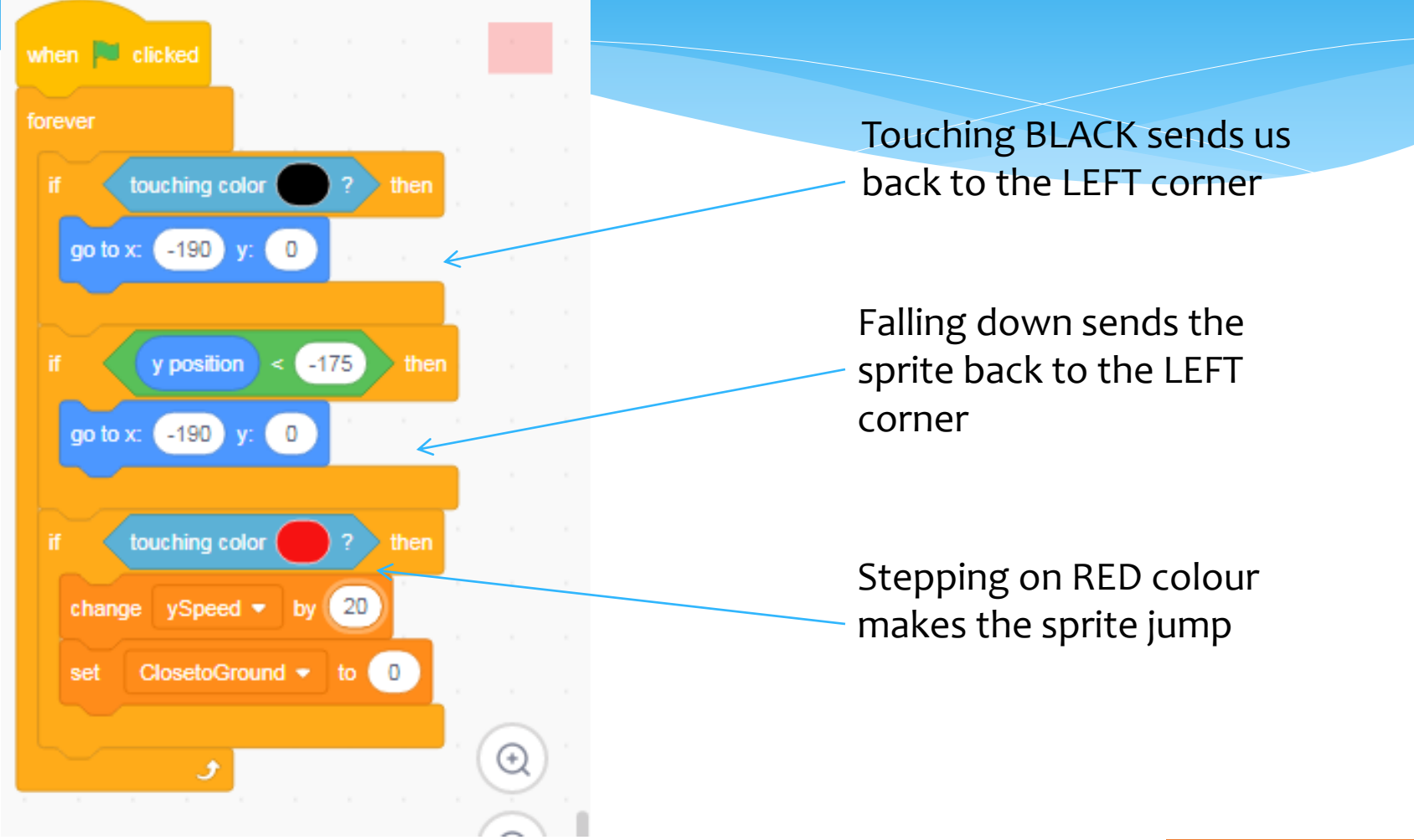

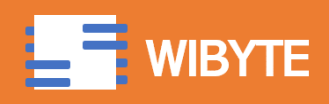

## Ending the game

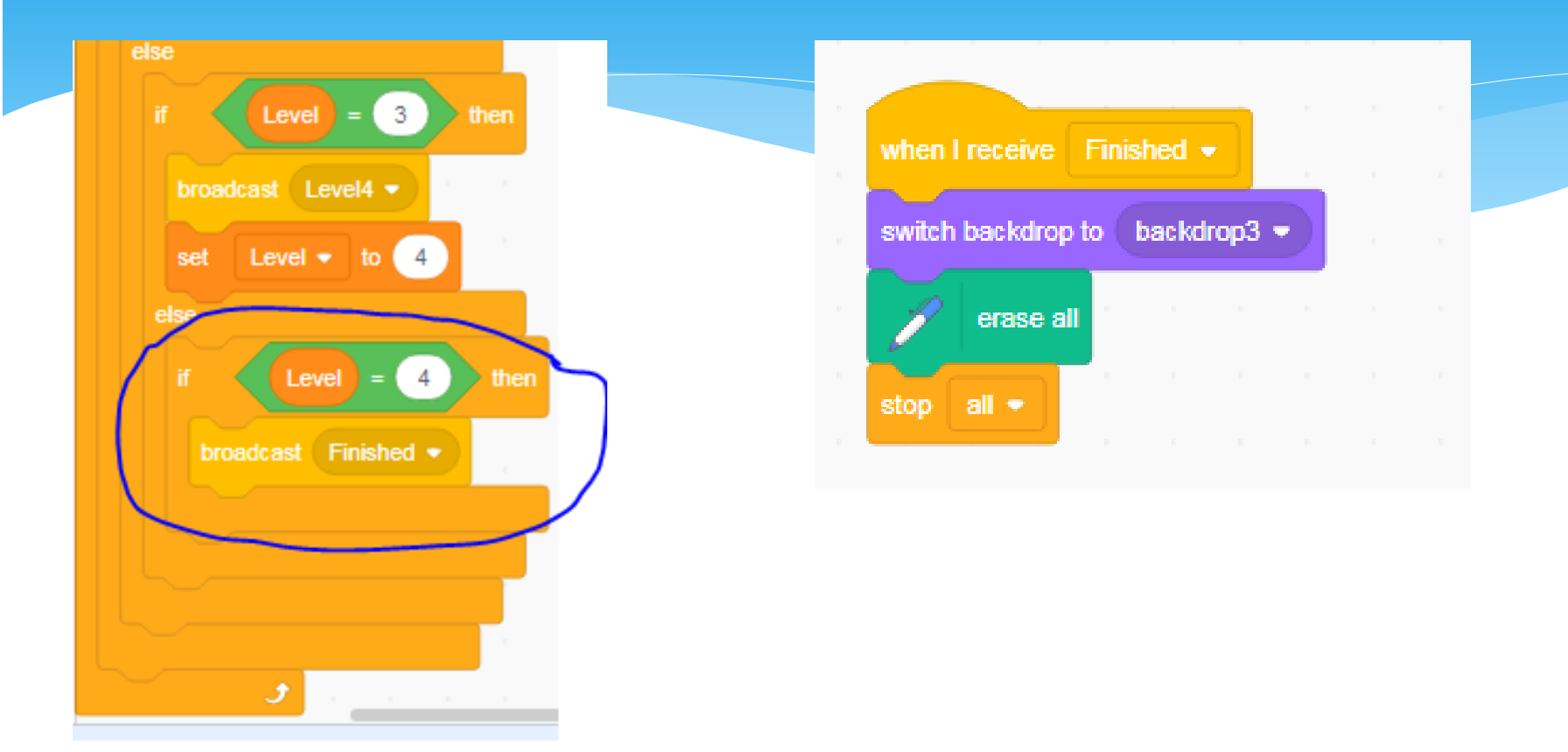

Add ONE more condition to the LEVELS loop. After the last LEVEL, the game gets over

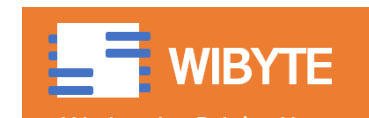

## Add some background Music!

#### Play music in a separate forever loop.

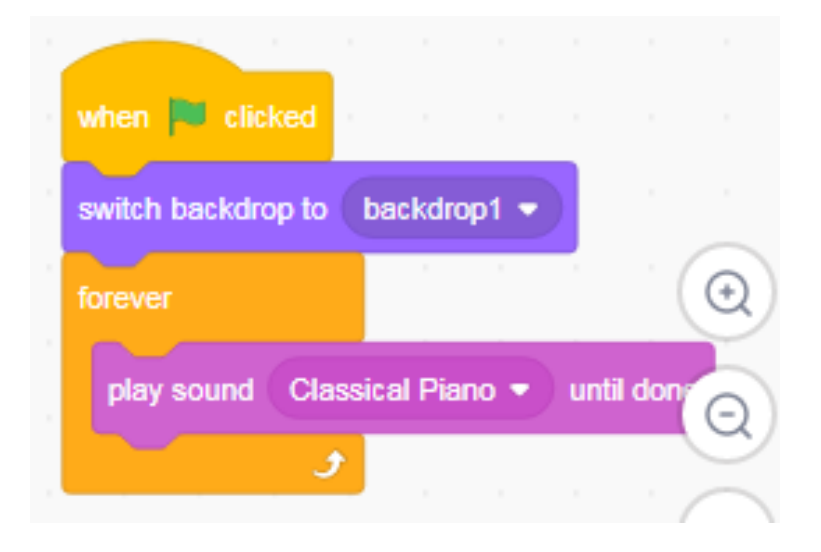

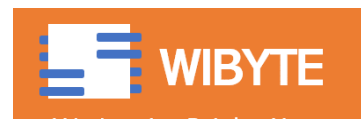

### And you are all set!

- With this, you are all set for your Independent Activity -16 : Pen Platformer Part 2.
- \* In this activity, you will use concepts of gravity, jumping, ceiling detection to give life to your own Pen Platformer.
- Use this opportunity to learn more about and gain confidence with MyBlocks! Of course, in the process, have fun  $\odot$ .

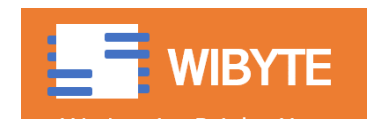

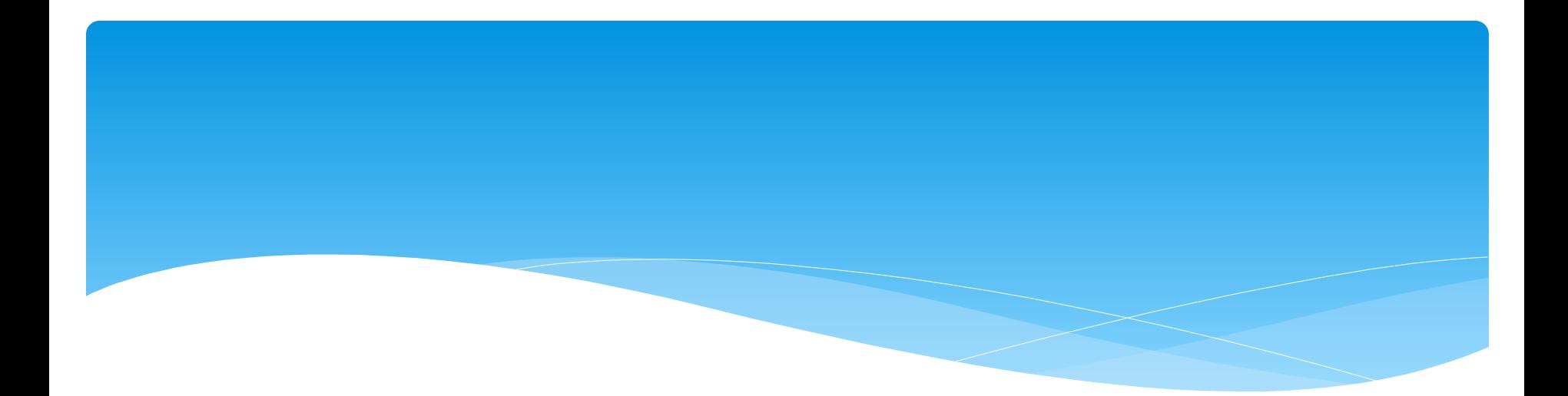

# Extra Innings

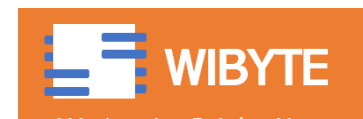

## Running without screen refresh

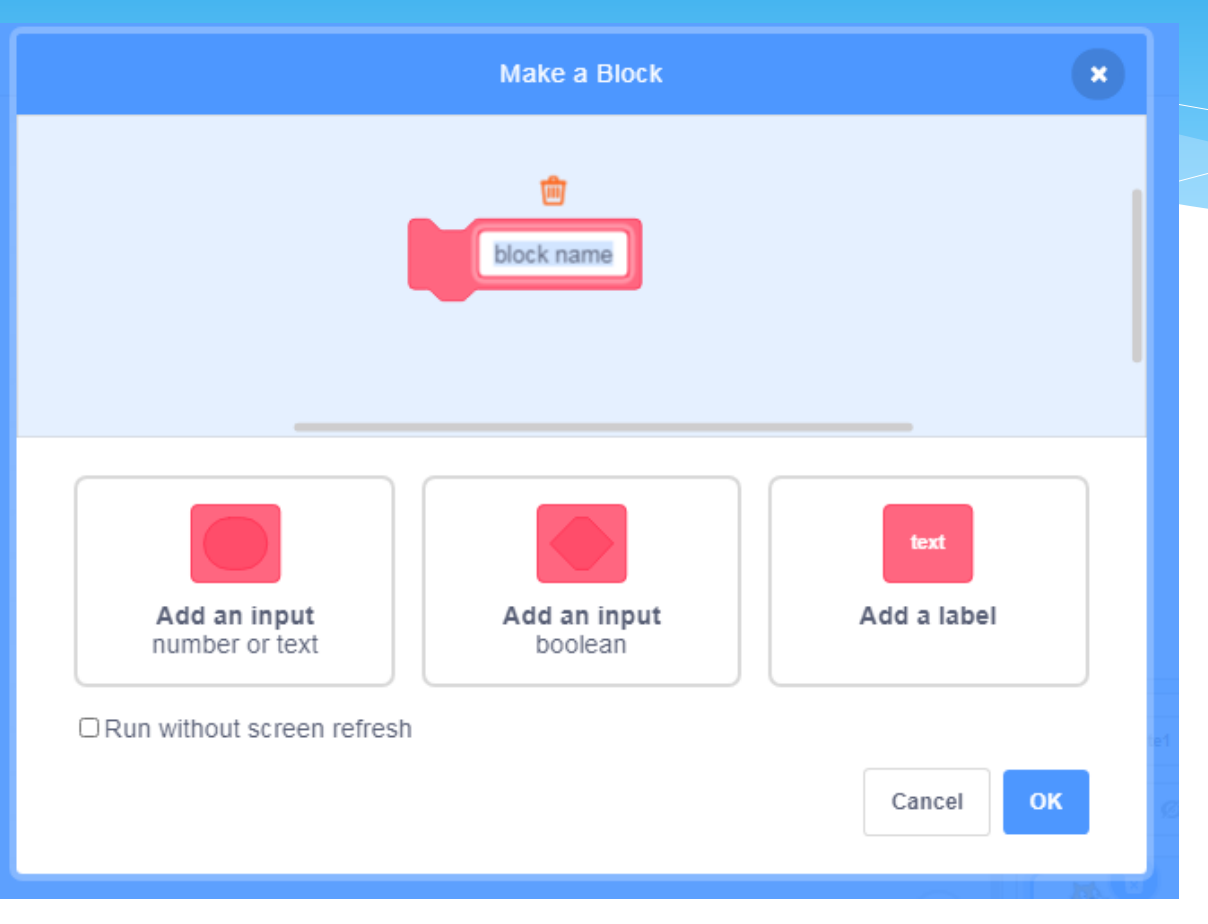

Recall, there is an option called 'RUN WITHOUT SCREEN REFRESH'.

This is useful if there are loops like 'repeat' inside your block. With this option, the loops run faster – without the added delay caused by screen getting refreshed.

Hence, if you are making a circle, using repeat block, this may be helpful.

#### See these examples: <https://scratch.mit.edu/projects/88005579/editor>

https://scratch.mit.edu/projects/10567475/editor

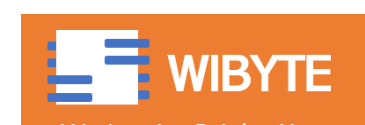

## Notice something interesting – Sprite going up an incline

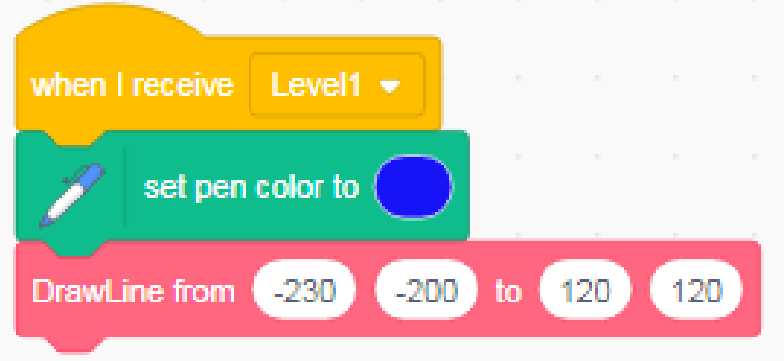

The touchFloor function will also enable the Sprite to move up on an incline. Try this.

With the code we have done previously, we will see that the sprite will climb up with it!

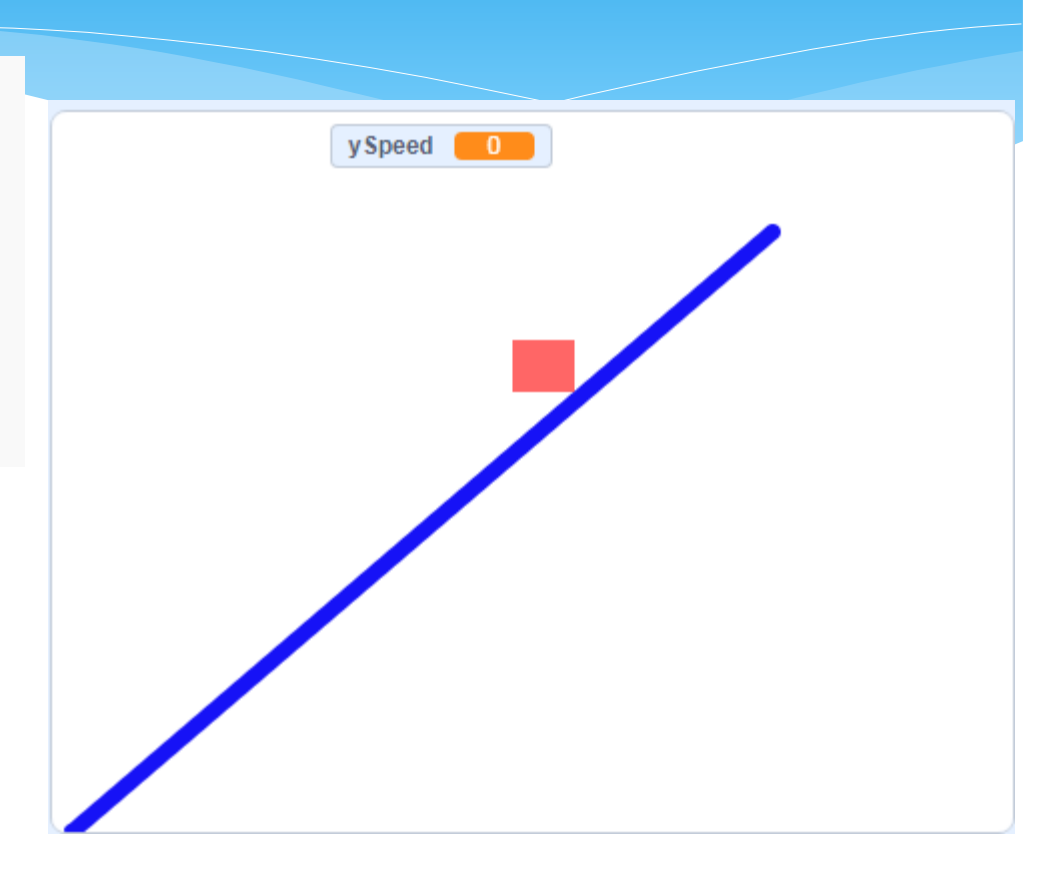

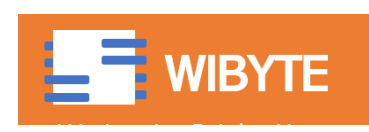

## Preventing the sprite from going up on a wall

- We have seen that the sprite can go up on an incline.
- \* But what if the incline is very very steep.
- We can actually stop the sprite going up the steep line but it requires more coding.
- Basically we have to determine the 'slope'.
- Again a usage of MyBlocks.

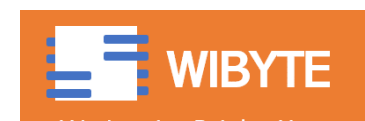

### Ideas to spice up the game!

- \* This game can be enhanced in many ways.
- For a start, we can add LIVES, and score.
- Then, we can have interesting arenas and many levels.
- We can define a few types of jumps.
- We can have different types of obstacles.
- We can have some 'boosters' that make the sprite immediately go to the next level etc.
- Use your imagination! But this project is coding intensive so attempt the bonus activities only after you are through with the basic stuff.

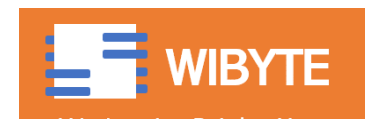